### *DMX Address Chart*

This chart lists the DMX dipswitch setting for DMX address 1 through 511. Follow the instructions below to configure fixture dipswitches with you desired DMX address.

### **DMX Address Quick Reference Chart**

**DipSwitch Position**

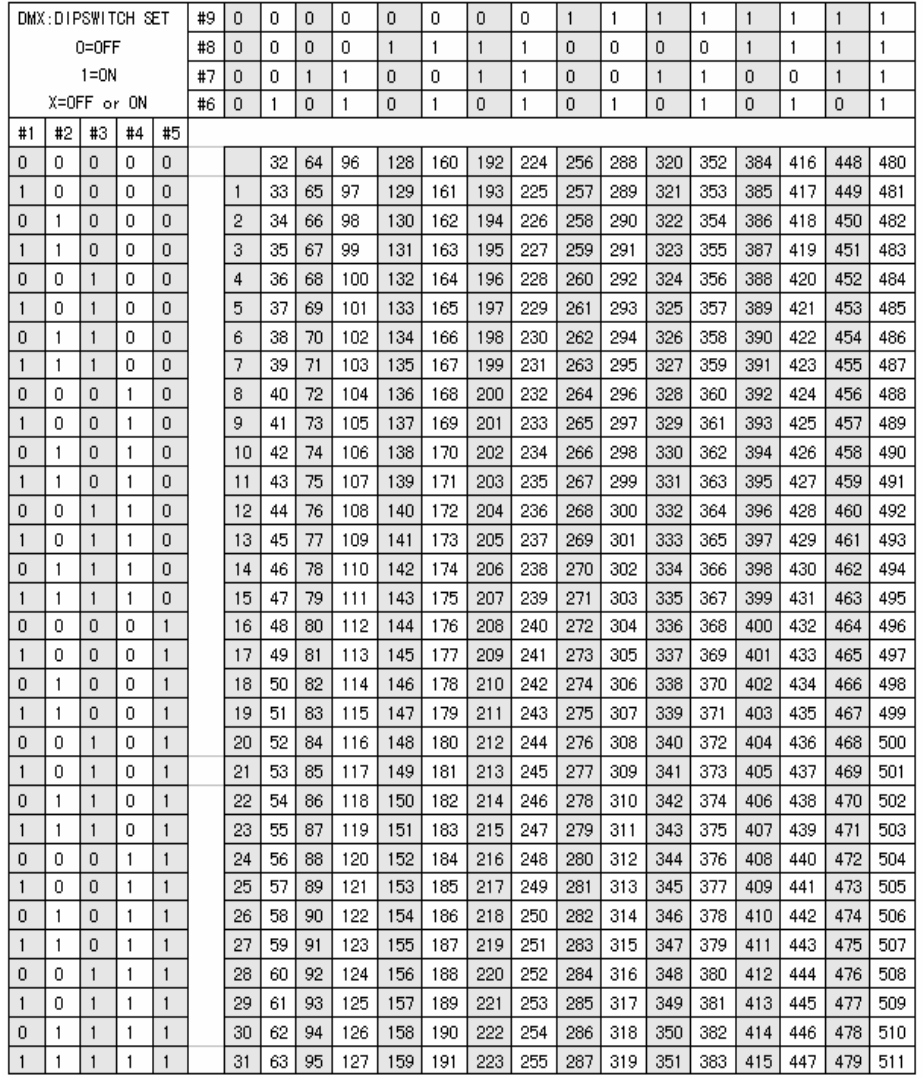

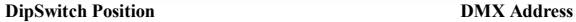

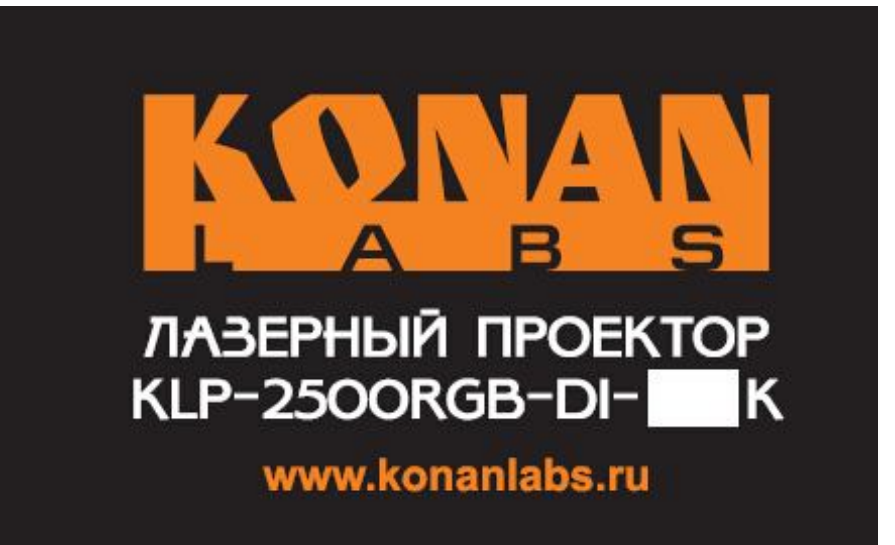

# **2.5W RGB MULTI-COLOR ILDA ANIMATION LASER SHOW SYSTEM**

*User's Manual*

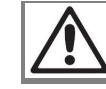

**Read this manual before using. Do not attempt to open the housing or repair this device by yourself without contact us!**

## *General instructions* Troubleshooting **Troubleshooting**

Thank you for purchasing this product. Please read user guide for safety and before using check the power supply, the input voltage and the fuse. the product. Keep this manual for future reference. This product can create perfect laser 2. In Stand-Alone operation, if the power supply indicator is light up and sound programs and effects since it has passed a series of strictly tests before delivery. Please check active indicator isn't light up, but the laser is shut off doesn't work. the attachments listed on the page after opening the carton. Immediately upon receiving A. Because sound is too small make for laser shut off in sound active, please a fixture, carefully unpack the box. Check the box contents to ensure that all parts are present increase the music volume or increase audio sensitivity with sensitivity knob, and that they are in good condition. If any part appears damaged from shipping, or if the please check as below. box shows signs of mishandling, notify the shipper immediately. In addition, retain the box B. Please check if unit has been set up in slave mode, then set up in master mode. and all the packing material for inspection.In any event, save the carton and all packing 3. In Master-Slave operation, slave unit don't function, please check as below. material because, in case that you have to return the fixture to the factory, you will have to A. Make sure to there's only one master in the chain, and the others are set in slave mode. do so in its original box, with its original packing. The sure to controlling and the unit without DMX console controlling.

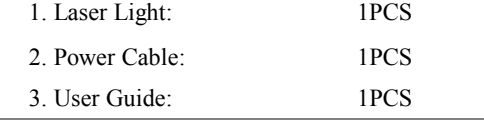

1. Voltage: bi-voltage 110V -220V-250V AC, 50HZ-60HZ/ Fuse: 2A/250V B. Make sure to have a good connection.

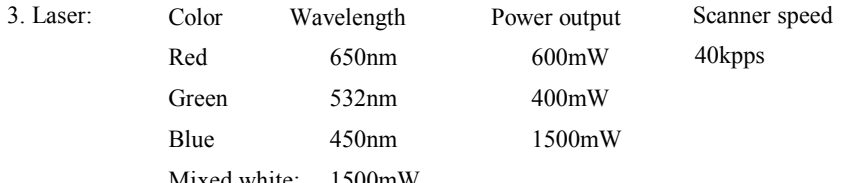

- 6. Working Modes: Sound Active, AUTO-Beam, AUTO-Animation, DMX512 (12 CH), reasons. Please note that damages caused by manual modifications on the device or Master/Slave, PC Control unauthorized operation by unqualified persons are not subject to warranty.
- 
- -
- 9.. inner box: 478\*390\*215(0.040m<sup>3</sup>), carton: 510\*410\*460(0.096m<sup>3</sup>), 2pcs/carton

10. N.W.: 6.2Kg, Gross Weight: 6.9Kg

Unpacking: Unpacking: 1. If the power supply indicator doesn't light up and the laser doesn't work, please

C. Make sure to take a good quality power cable and connection.

4. In DMX mode operation, the laser is OFF and the DMX signal indicator is unlighted, please check as below.

*Technical Specification* A. Make sure to set up the DMX mode.

2. Rated Power: 50W 5. In DMX operation, the unit can't be controlled by the DMX console, but the DMX signal indicator is flashing, please make sure the DMX console and unit have the same channel. 6. If the unit is fail, please turn off the unit, then turn on again after 5 minutes.

### **Warranty Warnings:**

Mixed white: 1500mW 1. Damages caused by the disregard of this user manual are not subject to Warranty.

5. Laser class: Class IV 2. Please consider that unauthorized modifications on the device are forbidden due to safety

7. Graphics & Effects: 128 beam show and animated graphics show patterns 3. If this device will be operated in any way different to the one described in this manual, 8. Interface: 3 pins XLR jack for DMX or Maser-Slave linking it may suffer damages and the guarantee becomes void. Furthermore, any other operation DB25/M ILDA computer interface for PC control may lead to dangers like short-circuit, burns electric shock, etc.

> After trying the above solution you still have a problem, please contact your dealer or our company for service.

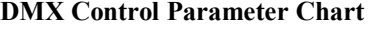

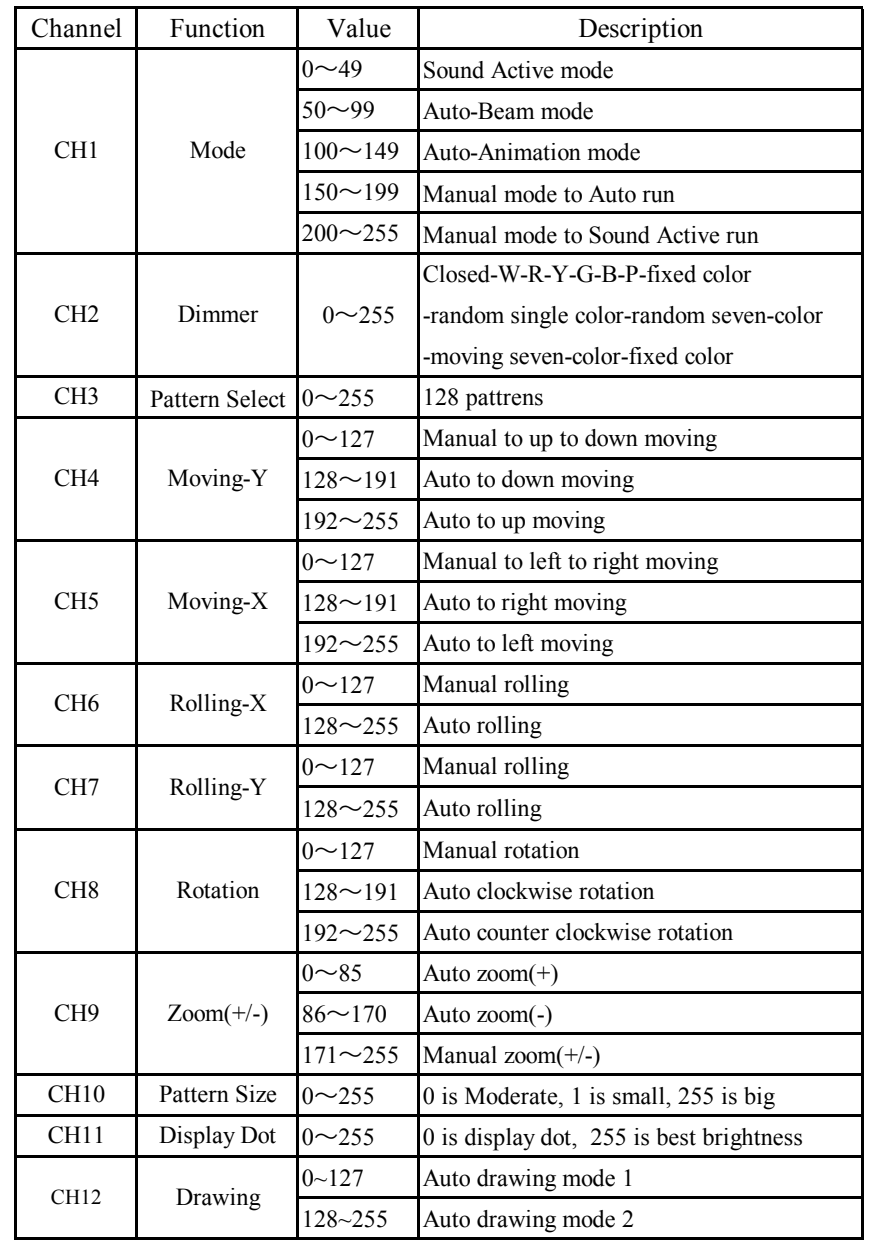

The system only accepts the DMX512 signal of international standard to control the system. Laser gradually decline in brightness over time. HEAT is the dominant factor that leads to the acceleration of this decline. Packaged in clusters, laser exhibit higher operating temperatures than in ideal or singular optimum conditions. For this reason when all color lasers are used at their fi intensity, life of the laser is significantly reduced. It is estimated that a viable lifespan of  $4,000<sub>1</sub>$ 10,000 hours will be achieved under normal operational conditions. If improving on this lifespan expectancy is of a higher priority, place care in providing for lower operational temperatures. The may include climatic-environmental and the reduction of overall projection intensity.

## **Safty Notice:**

Please read the following notes carefully because they include important safety information about the installation,usage and maintenance of this product. It is important to read all these notes before starting to work with this product.

Lasers can be hazardous and have unique safety considerations. Permanent eye injury and blindness is possible if lasers are used incorrectly. Pay close attention to each safety REMARK and WARNING statement in the user manual. Read all instructions careful.

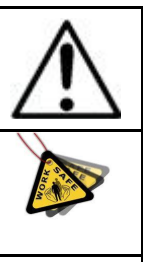

There are no user serviceable parts inside the light. Any reference to servicing this unit you may find from now on in this User Manual will only apply to properly consult we certified technicians. Do not open the housing or attempt any repairs unless you are professional.

Avoid direct eye exposure to the light source while the fixture is on. Always disconnect the light from its power source before servicing. Always connect the light to a grounded circuit to avoid the risk of electrocution.

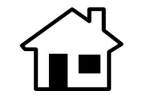

This product is for indoor use only! Use only in dry locations. Keep this device away from rain and moisture, excessive heat, humidity and dust. Do not allow contact with water or any other fluids, or metallic objects.

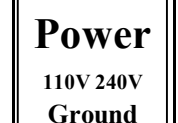

Always make sure that you are connecting the light to the proper voltage, as per the specifications in this manual or on the product's sticker. Never connect the light to a dimmer pack. Make sure that the power cable is not cracked, crimped or damaged. Never disconnect the fixture by pulling or tugging on the power cable.

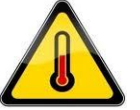

The maximum ambient temperature (Ta) is  $104 \text{ F}$  (40 C). Do not operate the fixture at a higher temperature. In case of a serious operating problem, stop using this product immediately!

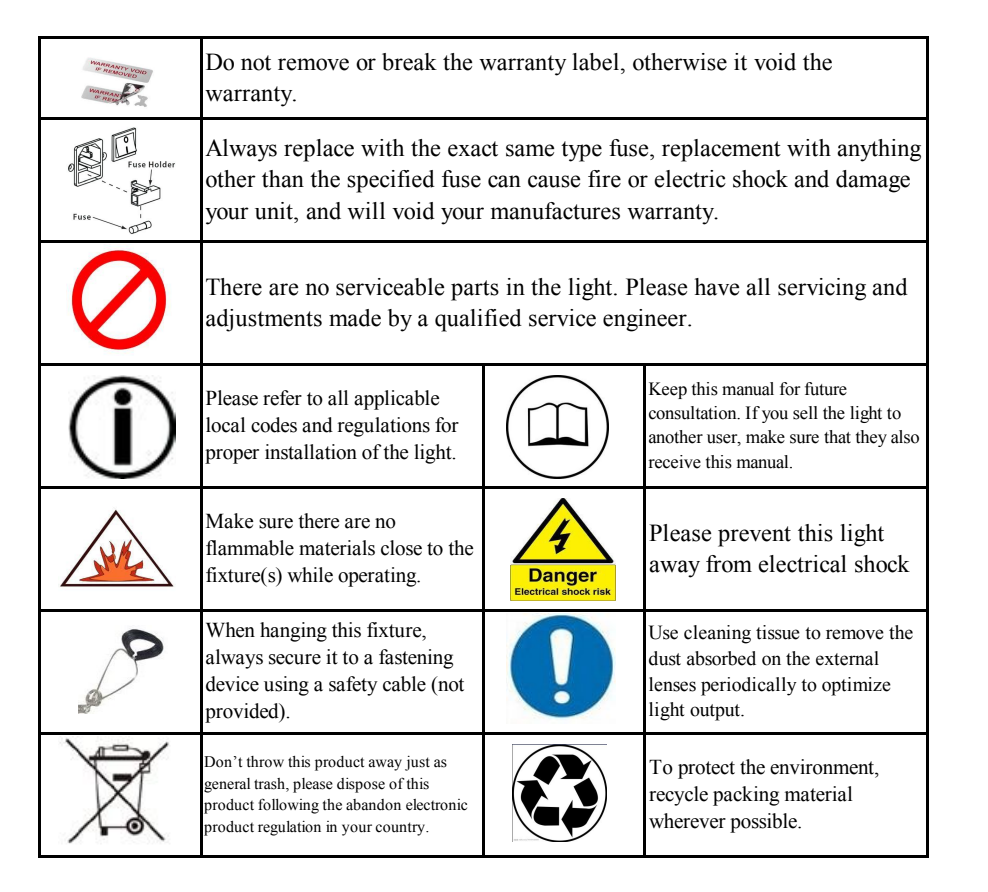

## *Laser Safty Warnings*

Potential laser injury hazard exists with this product! Read these Instructions carefully, which include important information about installation, safe use and service!

- to direct laser radiation. If no IDLA signal to DB25 jack in ILDA mode, the laser and scaner will is closed for
- 
- \*It is illegal and dangerous to shine this laser into audience areas, where the audience or other personnel could get direct laser beams or bright reflections into their eyes.
- \*It is a US Federal offense to shine any laser at aircraft.

dipswitches directly is ok. ILDA mode (PC control) and Built-in program mode can be identified and transisted automatically.

 $0 - \Omega$ EE 1-ON Y-OEE or ON

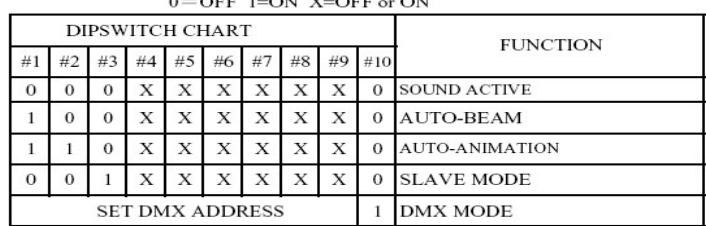

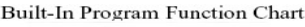

DMX address calculation

For DMX mode, DMX address from #1 to 9# dipswitches must be set, the address is set

from 1 to 511. Each dipswitch represents a binary value.

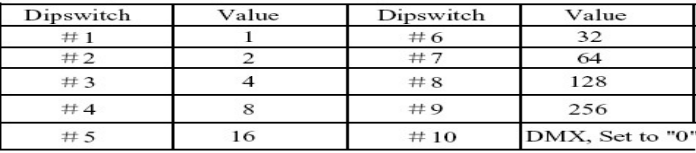

One unit has 5 channels, so each unit must be assigns 5 channels at least. We may

assign 8 channels for one unit, then DMX address =  $8*N + 1$ , N=0, 1, 2, 3 …… Example,

One loop address=1, two loop address=9, three loop address=17, four loop address=25

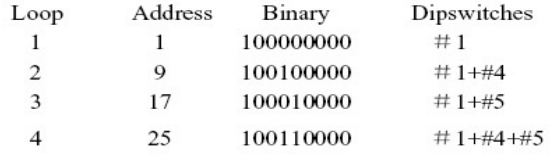

The dipswitches setting for DMX address see the " DMX Address Quick Reference Chart ".

## **Caution** PC Control Operation

\* Avoid direct eye contact with laser light. Never intentionally expose your eyes or others This mode allows you to use PC software(for example: Pangolin, Phenix, Mamba) to operate. \*This laser product can potentially cause instant eye injury or blindness if laser light directly protection. The scan speed of software coltrol must be less than **the scanner speed**, otherwise, strikes the eyes. the patterns possible have distortion, or the scaner is protected possibly by built-in circuitry.

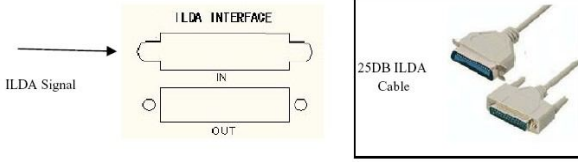

**Page 3 Page 8**

**Caution:** Do not allow contact between the common and the ficture's chassis ground. **NON-INTERLOCKED HOUSING WARNING** not grounded or shorted to the shild or each other. unit is opened can cause instant blindness, skin burns and fires.

4. Turn on the all units' power, the units begins reset, then the unit begins working. The slave units will react the same as the master unit. *Installation*

5. The units will react to the low frequencies of music via the internal microphone. Adjust the audio sensitivity knob on the back of the master unit to make the unit more or less sensitive in sound active.The panel has LED indicating for sound active. Universal DMX Operation (DMX mode)

This mode allows you to use universal DMX-512 console to operate.

1. Install the units in a suitable position (laying or appending).

3. Assign a DMX address to each the unit using dipswitches, see the "DMX Address etc) bouncing stray beams back down into the audience. Quick Reference Char".  $\ddot{\text{F}}$  a fastening clamps on the light and tight to the ceiling in a strong hook..

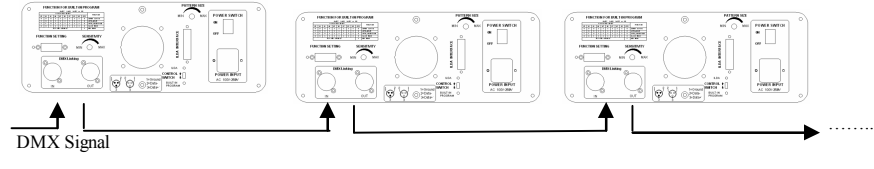

1: MASTER: SOUND/AUTO/DMX 2: SLAVE

2:SLAVE

4. Turn on the all units' power, the units begins reset, then the unit begins working.

5. Use DMX console to control your units. Cleaning

speed etc. will ensure longevity, and crisp beam output.

### Function setting

If it is set to ILDA mode (use PC software to control laser light), just need to connect ILDA signal to DB25 jack. If set to Built-in program, then ILDA signal cannot be connected,seting

Grounding the common can cause a ground loop, and your fixture may perform erratically.  $*$ This unit contains high power laser devices internally. Do not open the laser housing, due to Test cables with an ohm meter to verify correct polarity and to make sure the pins are potential exposure to unsafe levels of laser radiation. The laser power levels accessible if the

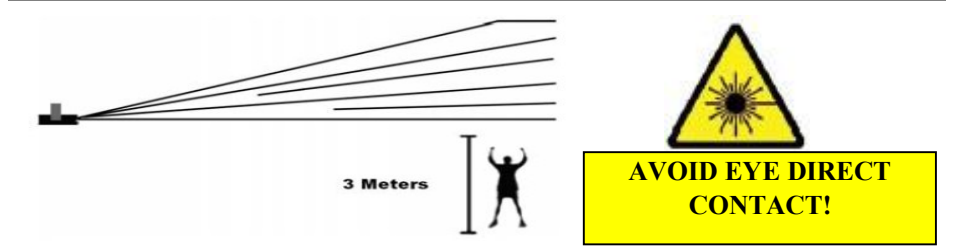

2. Use standard XLR microphone cable chain your units together via the XLR connector \*Laser effects projected 3 meters (9.8 ft) above the audience are eye safe. A survey should be on the rear of the units. For longer cable runs we suggest a terminator at the last fixture. taken to assess the likelihood of any reflective surfaces (such as high windows, chrome bars

\*Make sure its correct power output and plug the power cable to the wall socket.

\* Power must be in earth! Power on the light.

\* Do not shoot the beams to the audience!

\*Do not look direct into the laser aperture once the laser light is ON. Please pay attention to the Laser Danger Warning Label!

Notes: **Fixture Cleaning**: Due to fog residue, smoke, and dust cleaning the internal and external 1. DMX console can not be used in Master-Slave operation (Sound Active or AUTO mode ). lenses should be carried out periodically to optimize light output.

- 2. There should be only one master unit in Master-Slave operation. 1. Use normal glass cleaner and a soft cloth to wipe down the out- side casing.
	- 2. Clean the external optics with glass cleaner and a soft cloth every 20 days.
- **DMX Control** 3. Always be sure to dry all parts completely before plugging the unit back in.

The system only accepts the DMX512 signal of international standard to control the Cleaning frequency depends on the environment in which the fixture operates (I.e. smoke, fog system mode, the laser beam ON /OFF, running direction, running speed and twinkle residue, dust, dew). In heavy use we recommend cleaning on a monthly basis. Periodic cleaning

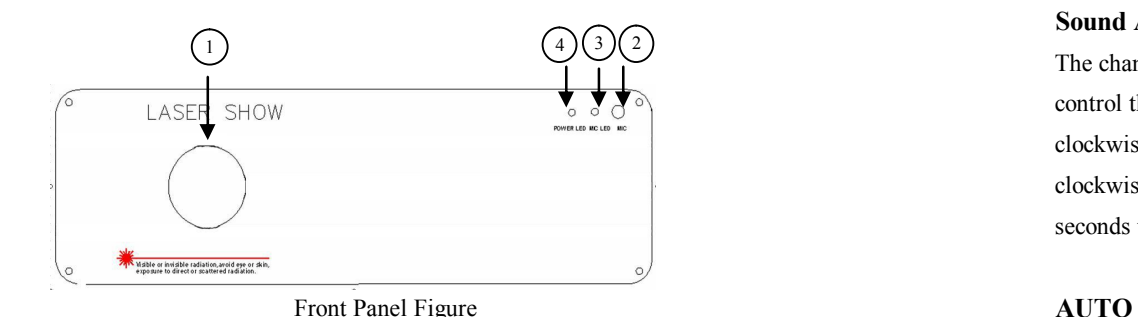

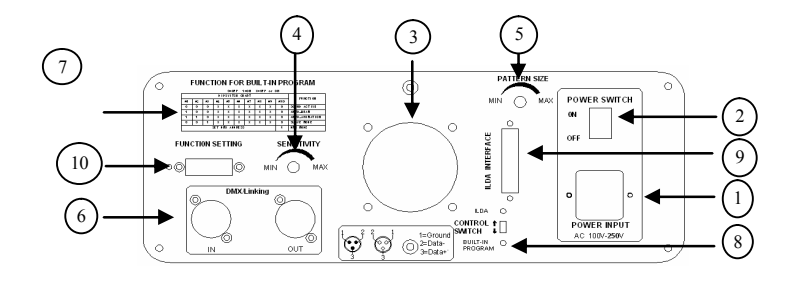

1. Power jack 2. Power switch 3. Cooling fan 4. Audio sensitivity knob 1. Install the units in a suitable position (laying or appending). 5. Pattern size knob 6. DMX or linking jack 7. Function reference chart 2. Choose a unit to function as Master mode, set dipswitch to select Sound Active or 8. Built-in program or ILDA mode conversion switch 9. ILDA interface with DB25 jack AUTO mode. The others must be set to Slave mode, set dipswitch to select Slave mode. 10. Function of built-in program setting dipswitches 3. Use standard XLR microphone cable chain your units together via the XLR connector

### *Front/Rear Panel* Function & Setting

### **Sound Active**

The change of the laser pattern is controlled by sound, that is, the rhythm of the sound control the effect of the changing laser pattern. Turning the sensitivity knob in the clockwise direction to increase the fixture's sensitivity to sound, the knob in the counter clockwise direction to decrease. The laser diode will automatically turn off after 8 seconds when the music stops.

1. Laser aperture 2. Sound active microphone Auto cycles the built-in programs without being controlled externally. It has no laser OFF. 3. Sound active indicator:Blue 4. Power indicator:Red The mode allows a single unit to react to the beat of the music in the master mode.

- 1. Install the units in a suitable position (laying or appending).
- 2. Set dipswitch to select Sound Active or AUTO mode.
- 3. Turn on the unit power, the unit begins reset, then the unit begins working.

4. The unit will react to the low frequencies of music via the internal microphone. Adjust the audio sensitivity knob on the back of the unit to make the unit more or less sensitive in sound active.The panel has LED indicating for sound active.

### **Master-Slave Operation**

Rear Panel Figure This mode will allow you to link up to 32 units together without controller.

on the rear of the units. For longer cable runs we suggest a terminator at the last fixture. Cabling must have a male XLR connector on one end and a female XLR connector on the other end.

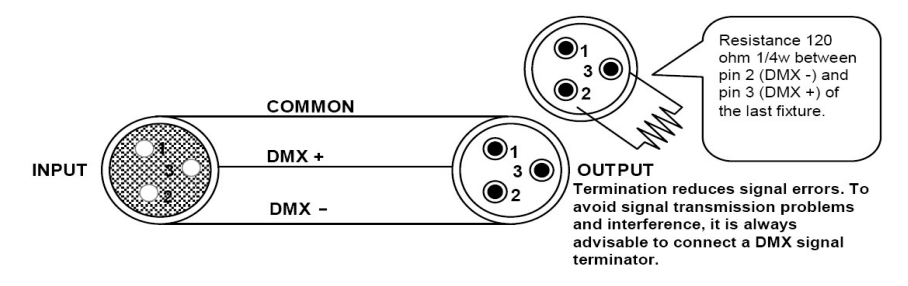